# **Tutorial de uso de** *SCIENCE*

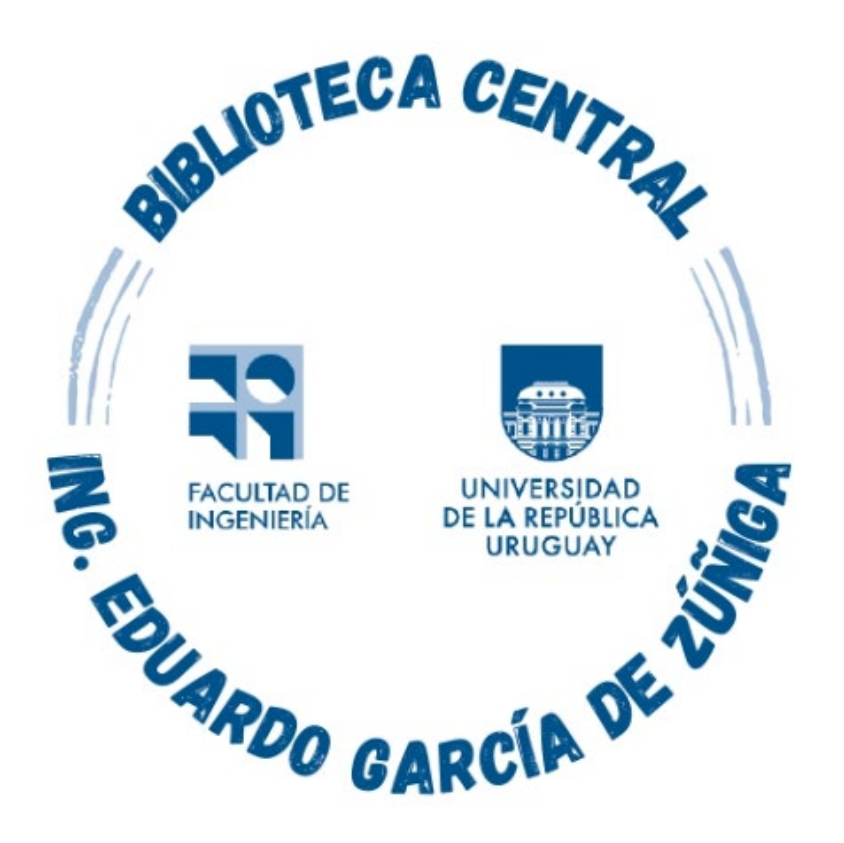

### *Montevideo - URUGUAY*

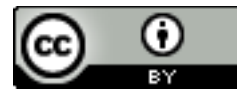

Tutorial de uso de Sage por Estela Andrade se distribuye bajo una [Licencia Creative Commons Atribución 4.0 Internacional](http://creativecommons.org/licenses/by/4.0/). Science es una de las revistas científicas más prestigiosas del mundo, publicada por la Asociación Estadounidense para el Avance de la Ciencia (AAAS), con periodicidad semanal. Publica lo mejor en investigación en todas las ciencias, con artículos que constantemente se encuentran entre los más citados del mundo.

Sólo en el último medio siglo, Science publicó por primera vez el genoma humano completo, imágenes nunca antes vistas de la superficie de Marte, los primeros estudios que vinculan el sida con el virus de la inmunodeficiencia humana

El acceso incluye artículos publicados desde 1997 hasta la fecha

## Se ingresa a https://foco.timbo.org.uy/

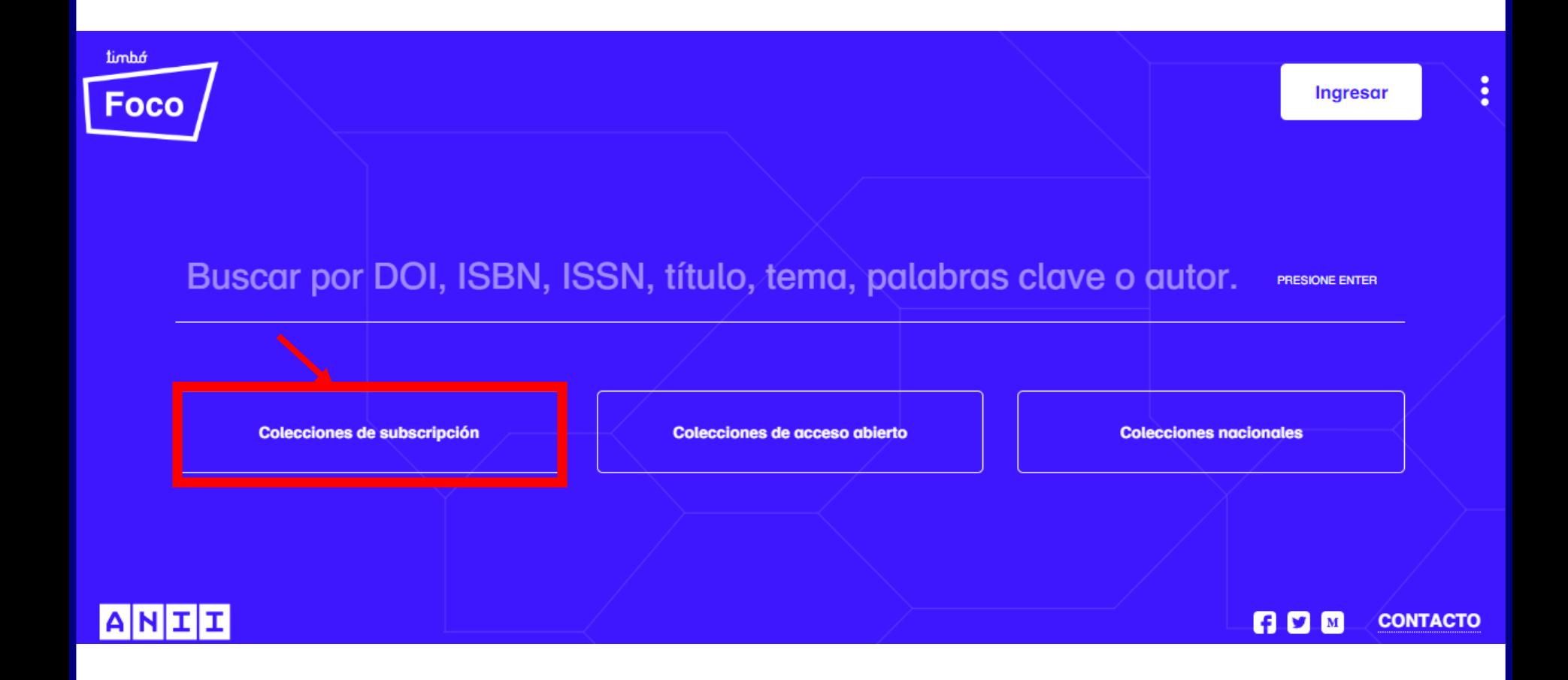

Luego en https://foco.timbo.org.uy/colecciones?tipo=subscripcion se accede a *SCIENCE* haciendo clic en el ícono correspondiente.

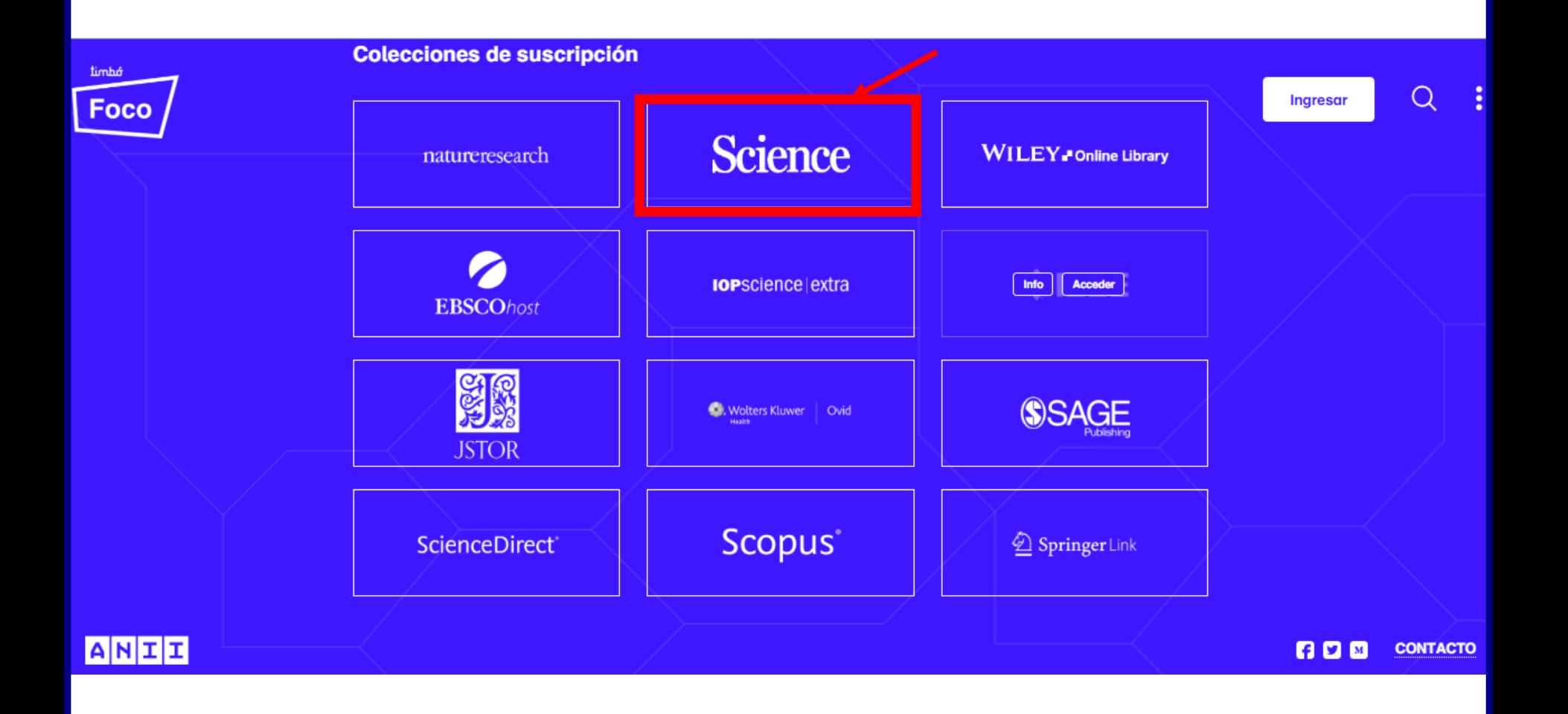

# En la página de inicio se puede acceder a todo el contenido disponible en la plataforma.

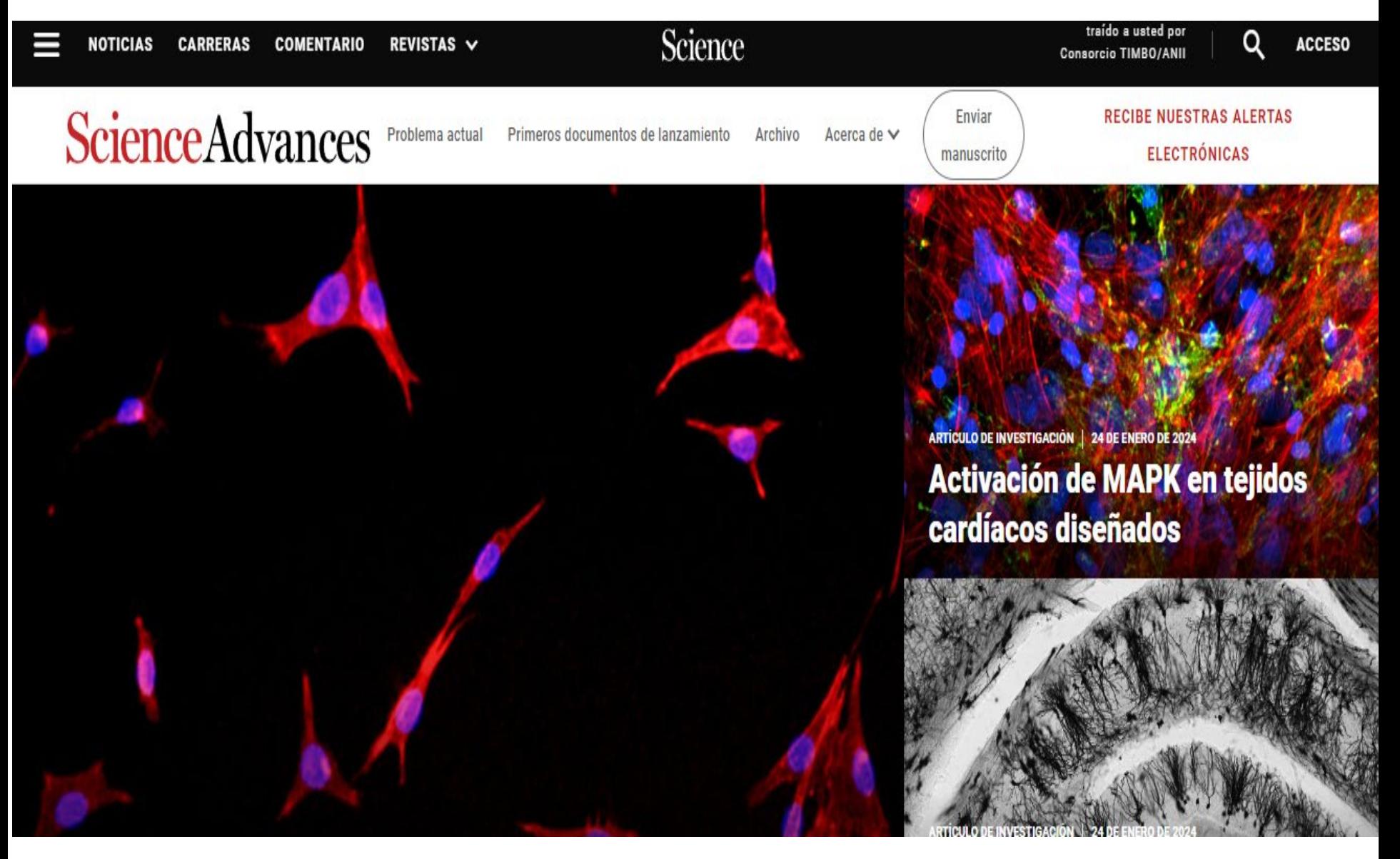

También se pueden hacer búsquedas por tema, palabra clave o autor, o hacer clic en *Búsqueda Avanzada* para un tema más específico.

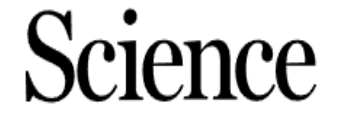

brought to you by TIMBO/ANII Consorti...

LOG IN

Q

#### **Enter Search Term**

 $\equiv$ 

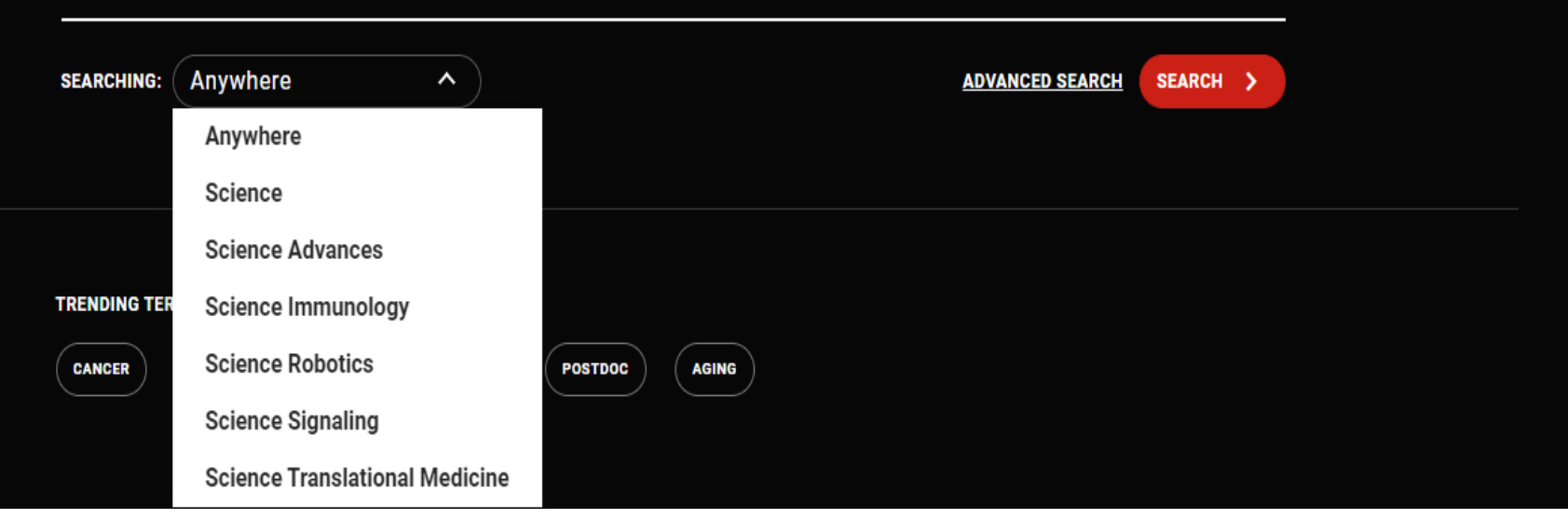

# En Búsqueda avanzada se puede buscar con mayor detalle y refinar los resultados de acuerdo a diversos criterios.

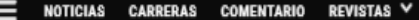

Science

Consejos de búsqueda

Puede utilizar los operadores booleanos Y, O y NO dentro de los campos de búsqueda. De forma predeterminada, se supone una relación AND entre los términos de búsqueda a menos que se

Para buscar varios autores, separe el nombre de cada autor con AND u OR. El uso de AND buscará contenido que hava sido coautor de los autores. El uso de OR buscará contenido escrito

Utilice un signo de interrogación (?) en un término de búsqueda para representar cualquier carácter y utilice un asterisco (°) para representar cero o más caracteres. Por ejemplo, si busca Europa®, encontrará resultados que contengan Europa y Europeo. No se pueden utilizar comodines al comienzo de un término de búsqueda ni al buscar frases entre comillas.

Busque DOI usando el formato 10.1302/0301-620X.99B9.BJJ-

Búsquedas booleanas

especifique otro operador.

por cualquiera de los autores.

2016-1078.R2 (no agregue

http://dx.doi.org.proxy.timbo.org.uy:2048).

**Buscando autores** 

buscando frases

DOI

### **BÚSQUEDA AVANZADA**

Seleccione mes

 $\checkmark$ 

Seleccionar año

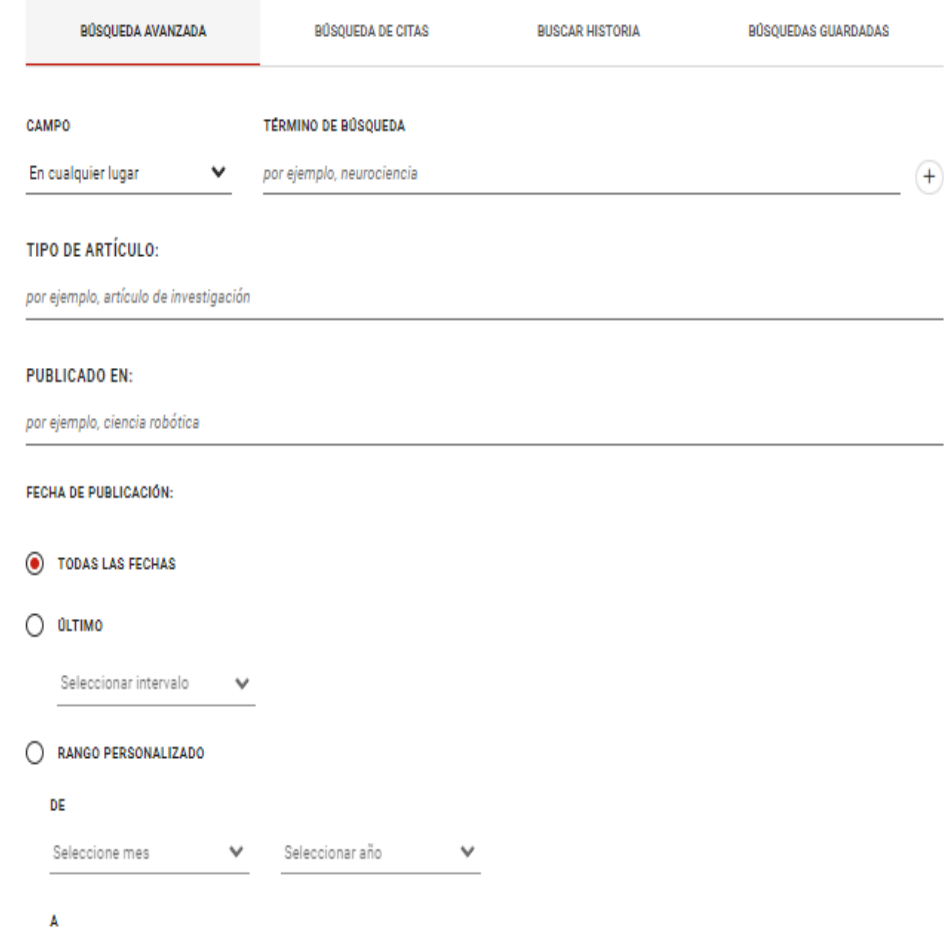

 $\checkmark$ 

Los resultados se pueden ordenar alfabéticamente, por fecha, por los más y menos leídos y se pueden filtrar por tipo de artículo y publicación, fecha y si fueron revisados por pares.

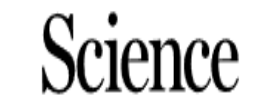

brought to you by

TIMBO/ANII Consorti...

DATE

Q LOG II

REFINE V SEARCH > 挂 FILTERS 8128 RESULTS FOUND □ ଲ RELEVANCE ^

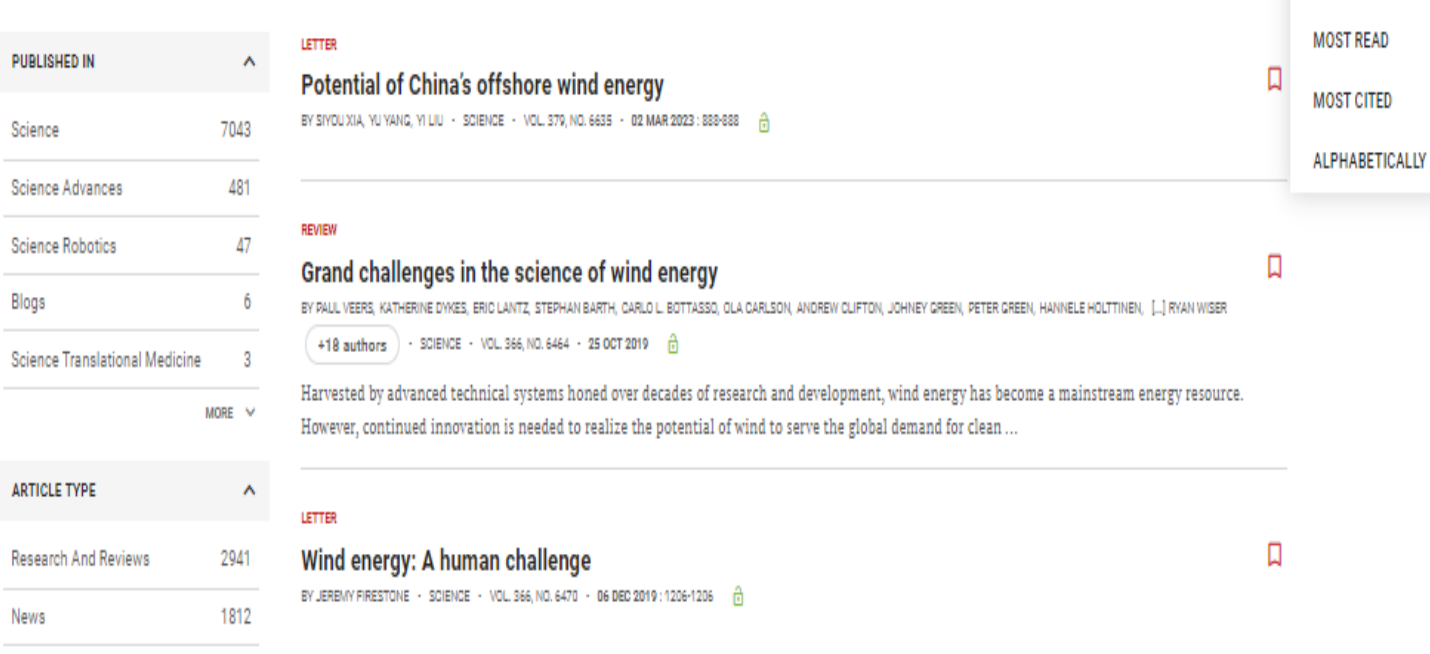

Perspectives And Commentary 1691

 $\equiv$ 

# Los artículos que se tiene acceso a través de la ANII y pueden descargarse a texto completo están indicados con un candado verde.

**CARRERAS** 

### Carreras en energía eólica

П

PORROBIN ARNETTE - 14 DE JULIO DE 2006

La energía eólica se ha convertido en una de las fuentes de generación de electricidad de más rápido crecimiento en Estados Unidos y el mundo.

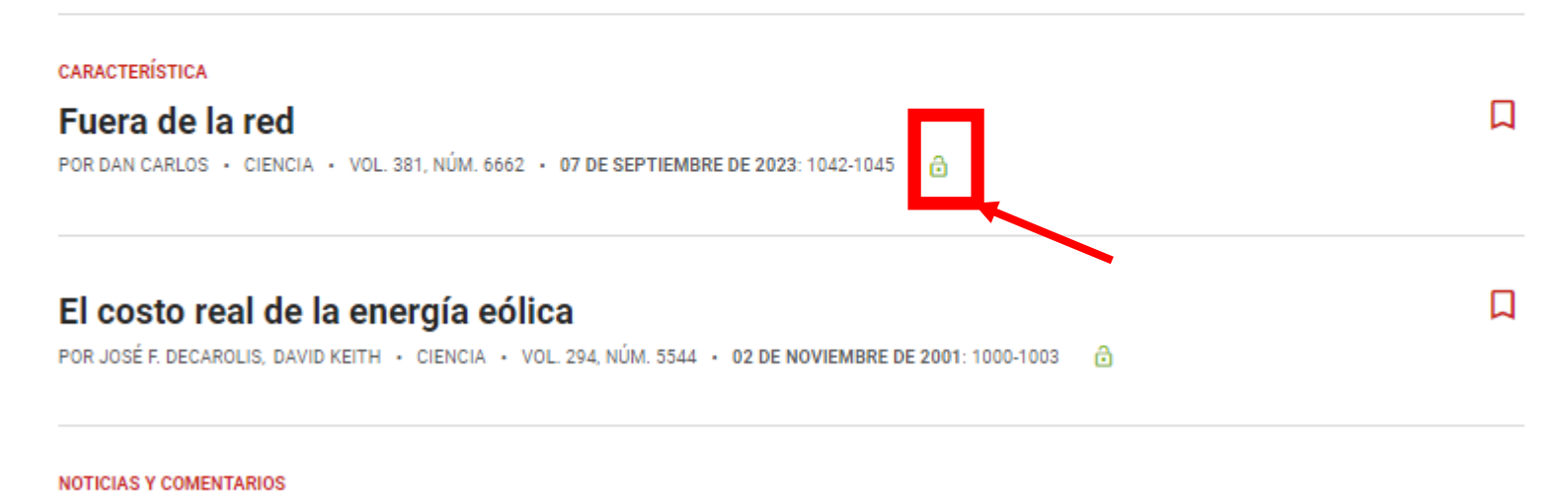

Bonn lanza un experimento sobre energía eólica

口

# Es necesario registrarse para no perder los resultados de búsqueda al cerrar la sesión. El registro es gratuito.

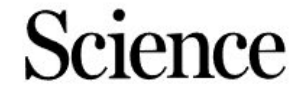

brought to you by TIMBO/ANII Consorti...

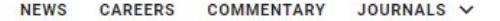

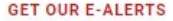

LOG IN

Q

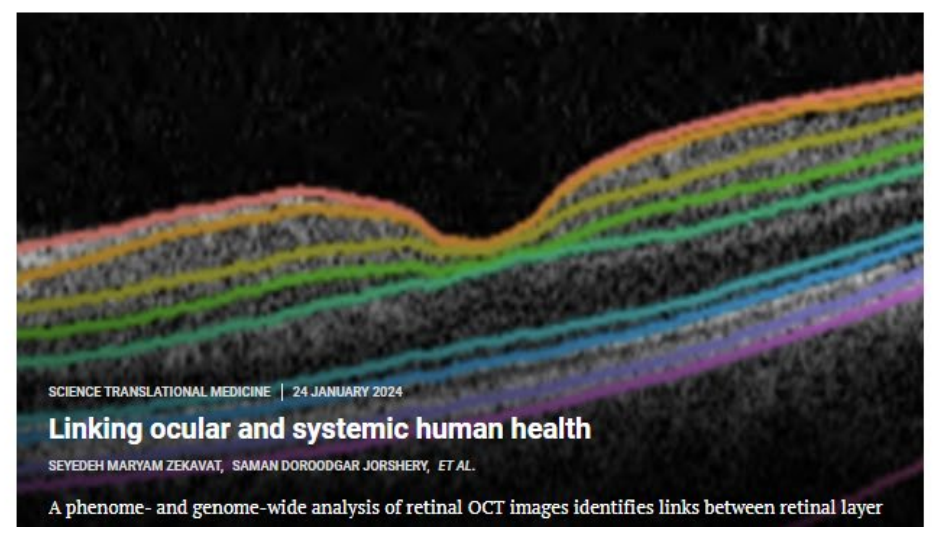

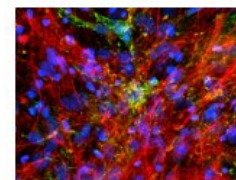

**SCIENCE ADVANCES** 24 JAN 2024

**MAPK** activation in engineered cardiac tissues

BY NICHOLAS STRASH, SOPHIA DELUCA, ET AL.

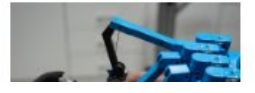

#### **LATEST NEWS**

#### 24 JAN 2024

Plan to allow wolf hunting in Europe to spare livestock could backfire, some scientists say

#### 24 JAN 2024

Microbes that gave rise to all plants and animals became multicellular 1.6 billion years ago, tiny fossils reveal

#### 24 JAN 2024

Zapping 'red mud' in plasma turns mine waste into valuable iron

23 JAN 2024

Hate droopy carrots? Here's how to

 $=$ 

Por cualquier consulta escribir a

biblio-informacion@fing.edu.uy

o llamar a los teléfonos 2714 2714 Interno 10233